## MIDI CONCEPT MAUGEIN INTERFACE MIDI POUR ACCORDEON Fabrication française

Manuel d'instruction

Merci d'avoir choisi l'interface MIDI CONCEPT MAUGEIN. Pour l'utiliser au maximum de ses possibilités, veuillez lire attentivement ce manuel

Copyrights (c) 1990 par MAUGEIN

Aucune partie de ce document ne peut être reproduite sous aucune forme, sans l'autorisation écrite de Maugein

# SOMMAIRE

## DESCRIPTION ET INSALLATION

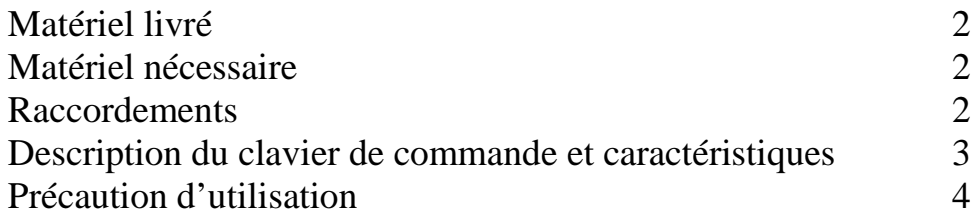

## UTILISATION

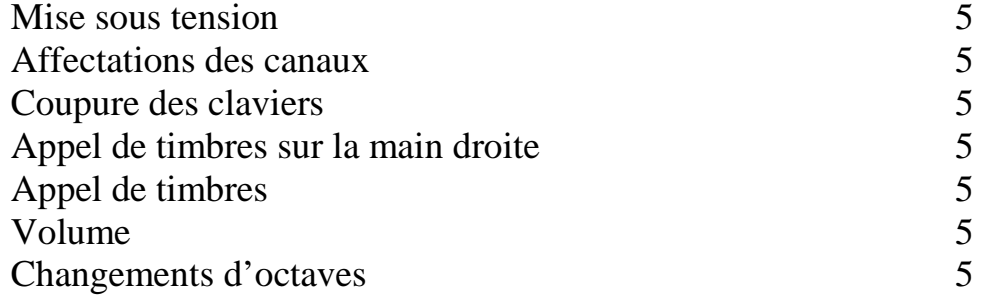

# Options

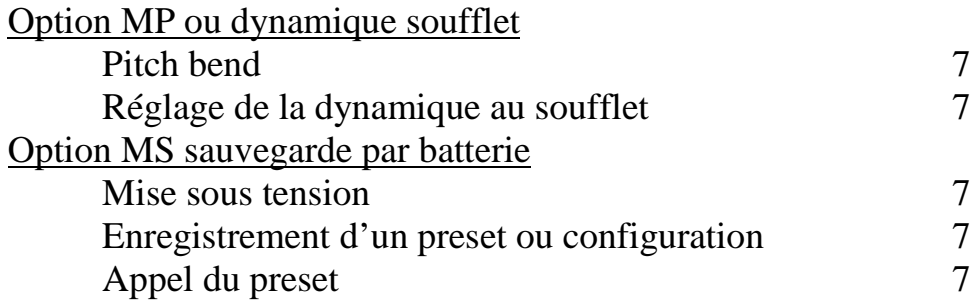

## MODELE MCM1

### Description et installation

L'interface MIDI CONCEPT MAUGEIN permet après son installation dans un accordéon l'utilisation de tout synthétiseur possédant une entrée de commande à la norme midi

Matériel livré :

Un interface midi

Un clavier de commande

Intégrés à l'accordéon

Un adaptateur secteur avec câble midi

Matériel nécessaire :

Un expandeur, un synthétiseur ou un clavier MIDI muni d'une prise MIDI IN

Un amplificateur

Raccordements :

A l'aide du câble MIDI (prise droite) relier la prise midi du boîtier alimentation MIDI OUT à la prise MIDI IN de l'expandeur

A l'aide du câble MIDI (prise droite et coudée) relier la prise midi du boîtier alimentation ACCORDEON à la prise MIDI de l'accordéon

Relier le câble secteur, l'interface est sous tension

Relier l'expandeur a l'amplificateur

## Description du clavier de commande et caractéristique

1 : Afficheur 4 digits

2 premiers digits : N° de timbre ou de programme 2 derniers digits : N° de canaux MIDI ou choix d'octaves Option MS (sauvegarde) :  $N^{\circ}$  de presets Option MP (dynamique au soufflet) : réglage du contrôle de pression

- 2 : Canaux midi (16)
- 3 : Appel de timbres (00 à 99)
- 
- 
- 6 : Clavier main droite
- 7 : Accords
- 8 : Basses

Avec option MP

- 9 : Capteur de pression affecté au pitch bend
- 10 : réglage du contrôle pression (0 à 7)

Avec option MS

- 11 : Appel de presets ou configuration de claviers (00 à 09)
- 12 : Mémorisation des presets
- 13 : réglage de la dynamique au toucher (-7 à +7) modèle MCM2

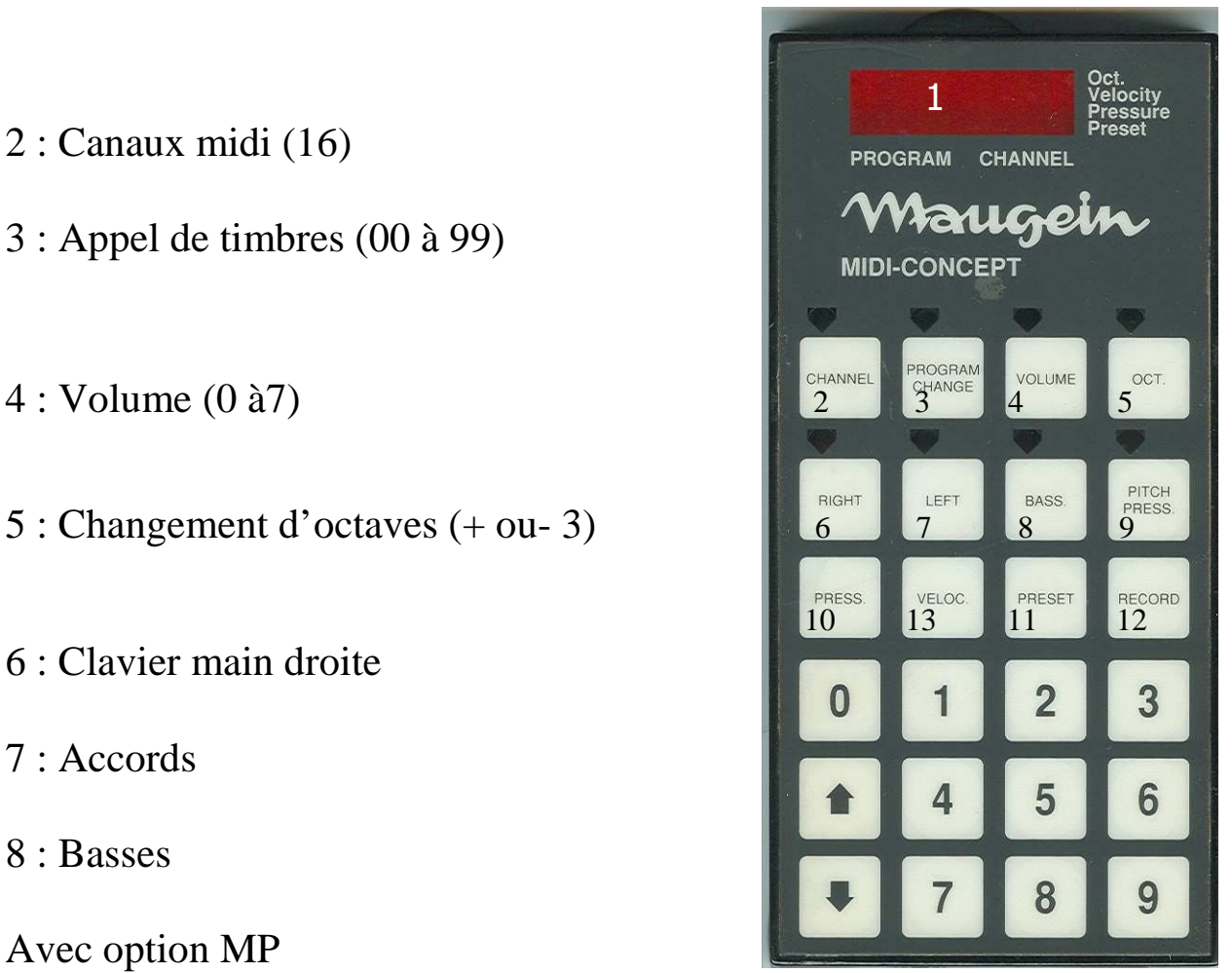

## Précautions d'utilisation

- Seul l'adaptateur secteur fourni peut être utilisé
- Ne marchez pas sur l'adaptateur
- Lors du raccordement veillez à être hors tension
- Débranchez l'adaptateur si vous n'utilisez pas l'interface
- Evitez : les chocs violents
	- L'exposition à des températures élevées Les vibrations importantes
	- L'introduction de liquide
- Ne pas appuyer sur l'afficheur
- Le changement de la pile (option MS sauvegarde) ne peut être effectué que par le service après vente MAUGEIN

### UTILISATION

#### MISE SOUS TENSION

Les voyants forment un chenillard Le canal est sélectionné par défaut

#### AFFECTATION DES CANAUX

Appuyer sur « channel », le voyant s'allume Appuyer sur « right » (ou « left » ou « bass »), le voyant s'allume Taper le N° de canal (01 à 16), qui s'affiche

#### COUPURE DES CLAVIERS

Appuyer sur « right », le voyant s'allume, le clavier main droite devient muet Pour réactiver le clavier, appuyer sur « right », le voyant s'éteint

### APPEL DES TIMBRES SUR CLAVIER MAIN DROITE

Taper directement le numéro du timbre (qui s'affiche)

#### APPEL DES TIMBRES

Appuyer sur « program change », le voyant s'allume Appuyer sur « left » ou « bass », le voyant s'allume Taper le N° de timbre (00 à 99)

#### VOLUME (00 à 07)

Appuyer sur « volume », le voyant s'allume Appuyer sur « right » ou « left » ou « bass », le voyant s'allume Agir sur les flèches, le volume s'affiche

### CHANGEMENT D'OCTAVES (+ ou – 3 octaves)

Appuyer sur « oct », le voyant s'allume Appuyer sur « right » ou « left » ou « bass », le voyant s'allume Agir sur les flèches, la position des octaves est affichée

## **OPTIONS**

### Option MP ou dynamique soufflet (sur les 3 claviers)

### Pitch bend :

Appuyer sur « pitch press », le voyant s'allume et la pression dans le soufflet agit sur le pitch bend (variation de hauteur des notes) du clavier main droite. Le contrôle de volume est alors occulté.

Réglage de la dynamique soufflet Appuyer sur « press » Agir sur les flèches, le réglage (de 00 à 07) est affiché

La position 00 rend inactif la dynamique.

#### MISE SOUS TENSION

Le système retrouve les information (configurations) présente avant la coupure de courant.

#### Option MS ou sauvegarde

Enregistrement d'un preset ou configuration

Que signifie preset ou configurations

Un preset consiste à mémoriser :

- les 3 numéros de canaux
- les 3 programmes changes
- les 3 choix d'octaves
- les 3 réglages de volume
- les réglages éventuels de dynamique

Appuyer sur « record » le message « MEMI » apparaît Taper le N° de preset (00 à 09) qui s'affiche

Appel d'un preset Appuyer sur « preset » Taper le N° de preset souhaité